# <span id="page-0-0"></span>**Add a table map to your ServiceNow dynamic share/bulk share**

#### **[Fluorine+](https://docs.perspectium.com/display/fluorineplus)**

ServiceNow table maps are typically used in [Perspectium ServiceBond integrations](https://docs.perspectium.com/display/fluorineplus/ServiceBond) to handle the mapping of fields in certain ServiceNow tables as data is shared out of your instance. You can include a table map as part of your ServiceNow dynamic share or bulk share to help with field mappings and data transformation.

### **Prerequisites**

First, you will need to [commit a Perspectium update set](https://docs.servicenow.com/bundle/newyork-application-development/page/build/system-update-sets/task/t_CommitAnUpdateSet.html) containing table maps to your ServiceNow instance.

A You will also need to [create a ServiceNow dynamic share](https://docs.perspectium.com/display/fluorineplus/Create+a+ServiceNow+dynamic+share) or [bulk share.](https://docs.perspectium.com/display/fluorineplus/Create+a+ServiceNow+bulk+share)

## **Procedure**

To add a table map to your ServiceNow dynamic share or bulk share, follow these steps:

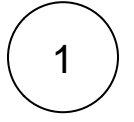

#### **Access your dynamic share or bulk share**

Log into your sharing ServiceNow instance and navigate to **Perspectium** > **Replicator** > **Dynamic Share** or **Perspectium** > **Repli cator** > **Bulk Share**. Then, click into the dynamic share or bulk share that you want to add a table map for.

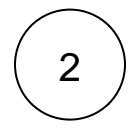

#### **Add your table map**

Scroll down to the Additional Settings tab. Then, click  $\frac{Q}{\sqrt{Q}}$  next to Table map and choose the table map you want to add from the resulting list.

**NOTE:** By selecting a table map, your dynamic share or bulk share's Encryption Method will default to **Base64 Encode Only**. Base64 encoding is used with table maps to ensure that data is mapped and transformed properly in the Perspectium Mesh.

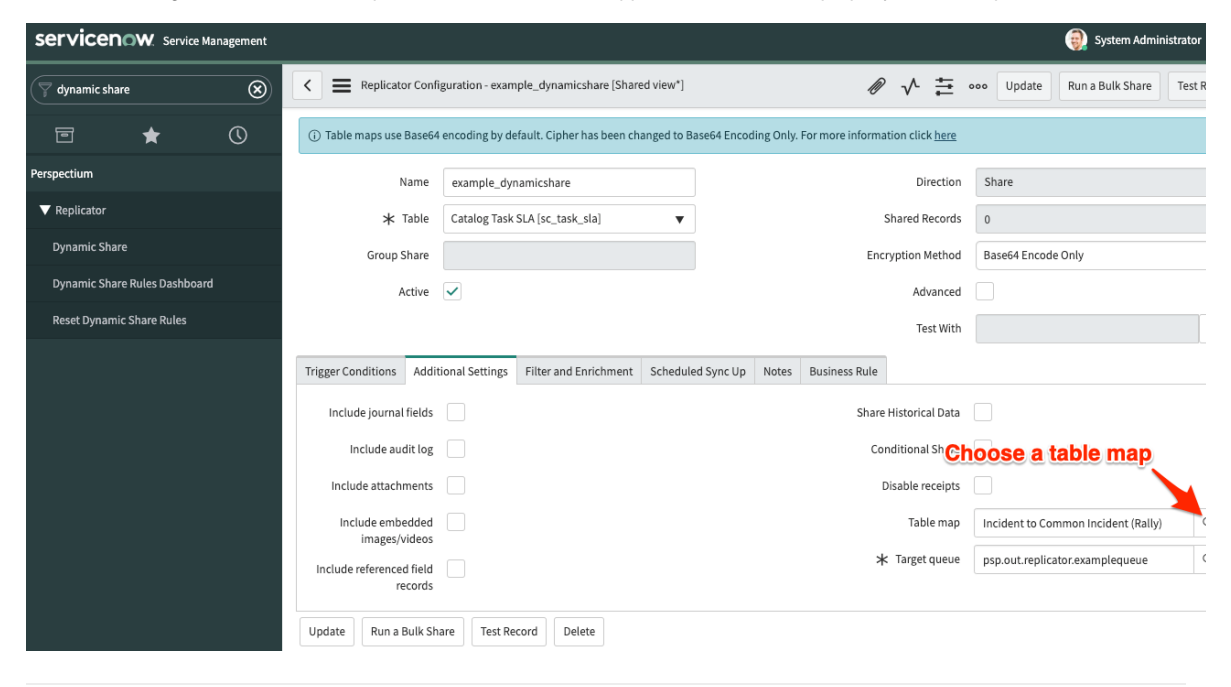

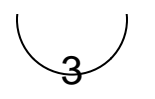

## **Save your dynamic share or bulk share**

Click **Update** in the upper right-hand corner of the form to save the changes to your dynamic share or bulk share.

# **Similar topics**

[Add a table map to your ServiceNow dynamic share/bulk share](#page-0-0)

# **Contact Perspectium Support**

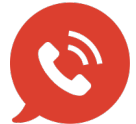

**US: [1 888 620 8880](tel:18886208880) UK: [44 208 068 5953](tel:442080685953) [support@perspectium.com](mailto:support@perspectium.com)**